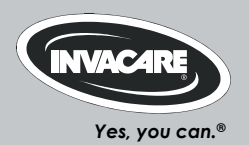

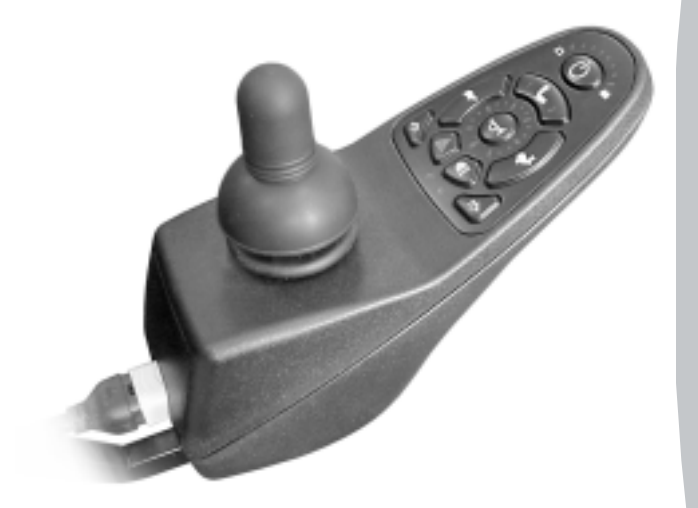

# *Invacare® Shark II*

### *Manipulateu r Manuel d'utilisation*

### **Comment joindre Invacare®?**

Pour toute question ou si vous avez besoin d'aide, veuillez tout d'abord vous adresser à votre distributeur Invacare®. Il dispose de la qualification et des moyens nécessaires, ainsi que des connaissances spécifiques à votre produit Invacare® afin de pouvoir vous offrir un service satisfaisant dans son ensemble. Si vous désirez nous contacter directement, voici les adresses et les numéros de téléphone où vous pourrez nous joindre en Europe :

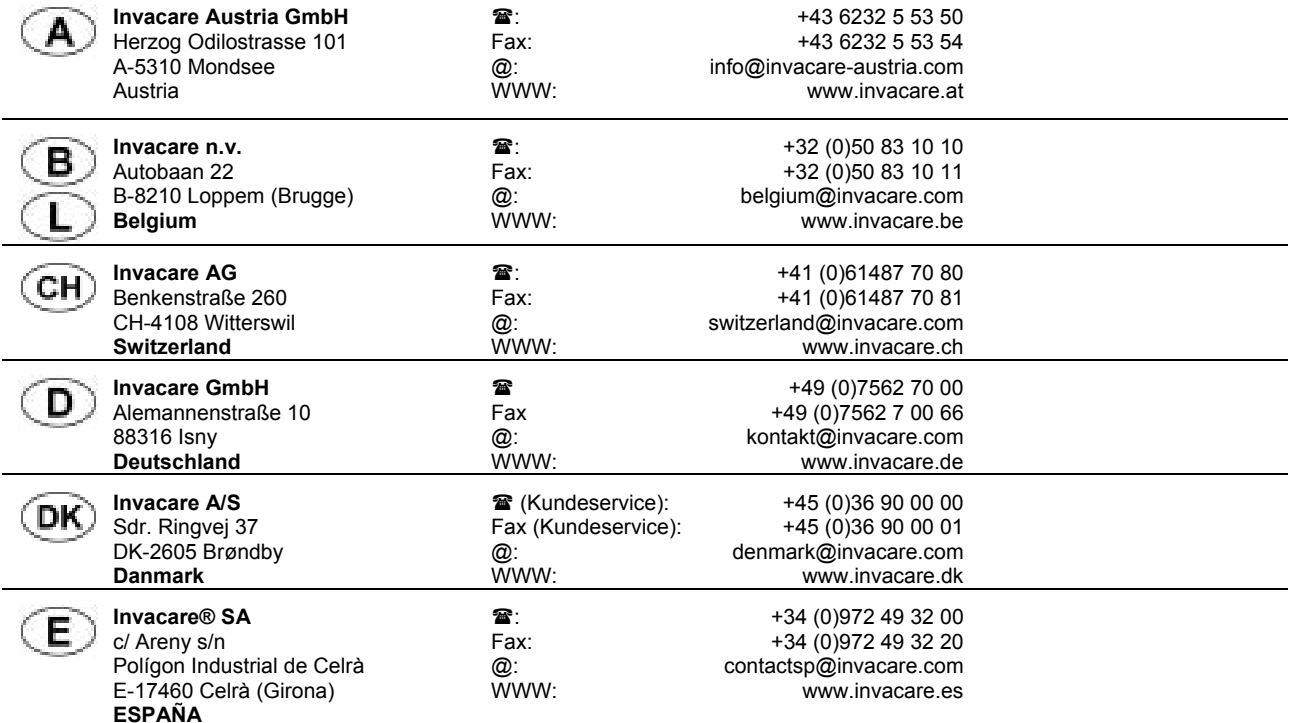

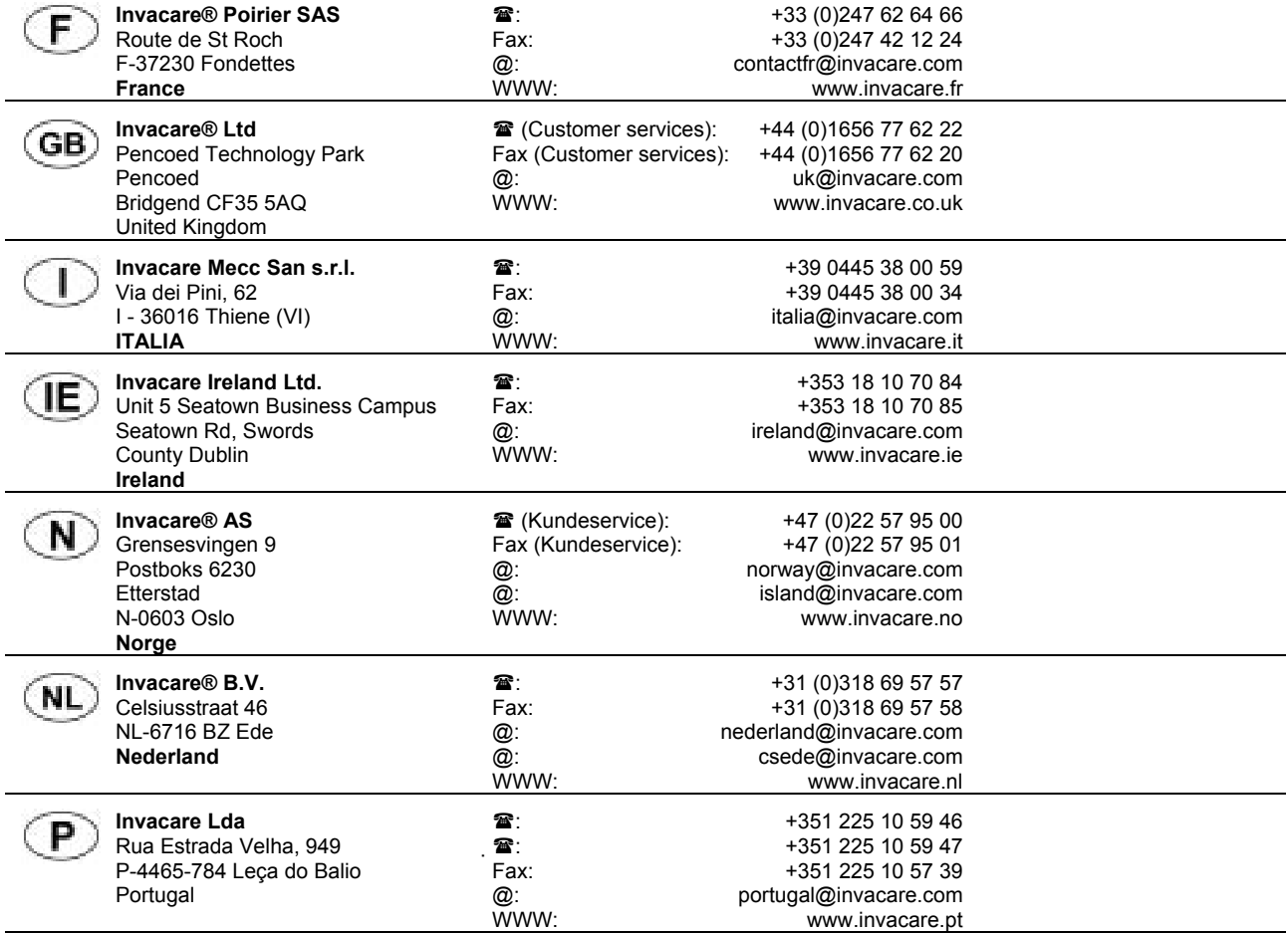

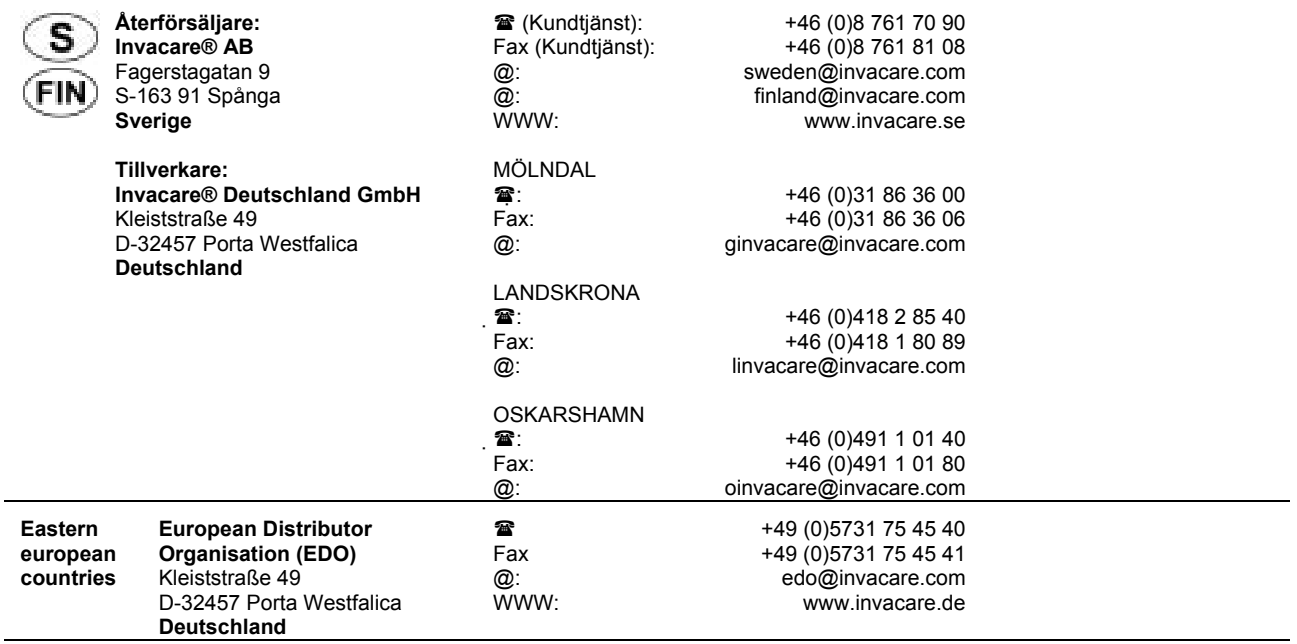

### **Sommaire**

### **Chapitre**  Page **Page 2014**

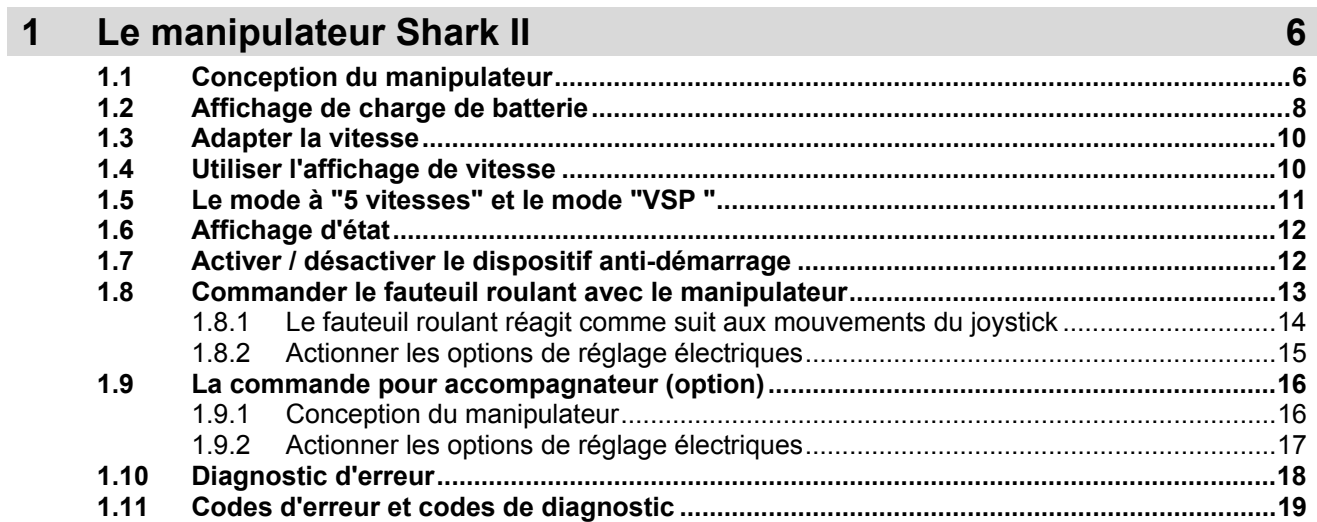

## **1 Le manipulateur Shark II**

### **1.1 Conception du manipulateur**

### **Face supérieure (standard)**

- 1) Affichage de charge de batterie
- 2) Touche MARCHE/ARRET
- 3) Activer / commuter / désactiver le mode de réglage
- 4) Diminuer la vitesse de déplacement
- 5) Affichage de la vitesse de déplacement
- 6) Signal sonore
- 7) Augmenter la vitesse de déplacement
- 8) Diode luminescente "Commande activée pour accompagnateur"
- 9) Affichage d'état
- 10) Joystick

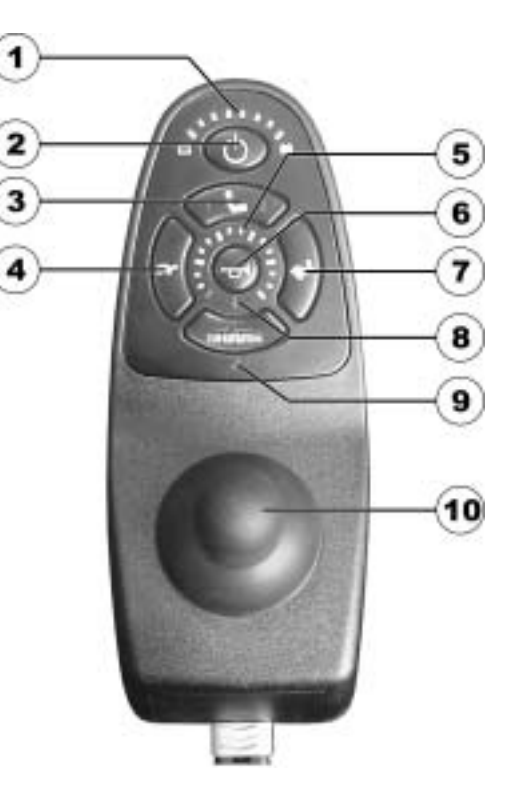

#### **Face supérieure (avec option éclairage)**

- 11) Clignotant de détresse<br>12) Clignotant gauche
- Clignotant gauche
- 13) Eclairage
- 14) Clignotant droit
- 15) Diode luminescente "Eclairage activé"

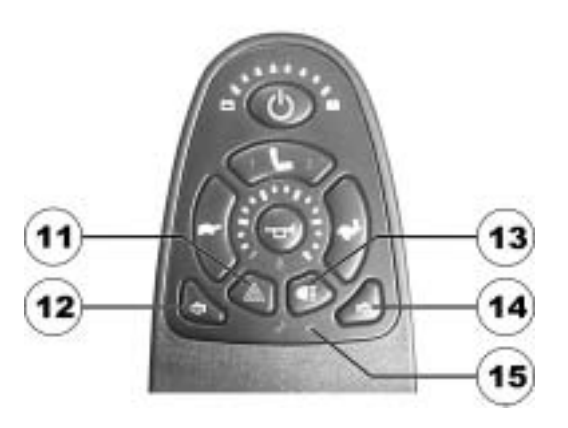

#### **Face inférieure**

1) Prise de charge / douille de programmation combinées

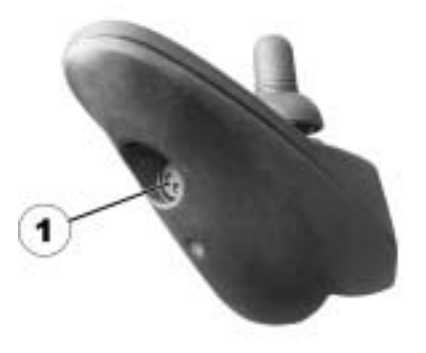

### **1.2 Affichage de charge de batterie**

- Toutes les diodes sont allumées : **Rayon d'action maximal**
- Seules les diodes jaunes et rouges sont allumées: **Rayon d'action réduit Recharger les batteries avant tout déplacement prolongé !**
- Seules les diodes rouges sont encore allumées : **Rayon d'action très réduit ! Recharger les batteries aussi vite que possible !**
- Seule une diode rouge clignote encore : **Réserve de batterie = recharger les batteries immédiatement !**

#### **Affichage de charge de batterie**

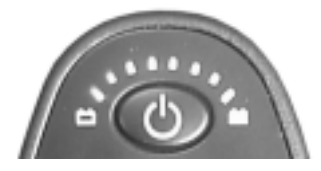

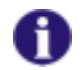

#### **REMARQUE**

Protection contre la décharge excessive Après un certain temps de déplacement avec la réserve de batterie, le système électronique met automatiquement l'entraînement hors service et le fauteuil roulant s'arrête. Les décharges excessives réduisent la durée de vie des batteries de manière notable !

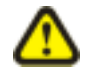

**ATTENTION : Risque de destruction des batteries ! Après un certain temps de déplacement avec la réserve de batterie, le système électronique arrête automatiquement l'entraînement et le fauteuil roulant s'arrête. En attendant quelques minutes, les batteries ont le temps de 'se remettre' suffisamment pour que le dispositif électronique puisse être remis en service. Une brève poursuite du déplacement est possible jusqu'à ce que le fauteuil roulant s'arrête de nouveau. En répétant cette opération à plusieurs reprises, les batteries seront détruites!** 

- *Veillez toujours à ce que les batteries aient une capacité de charge suffisante pour le déplacement prévu!*
- *Autant que possible, ne vous déplacez pas jusqu'à ce que les batteries soient vides !*

### **1.3 Adapter la vitesse**

La vitesse maximale du fauteuil roulant électrique peut être adaptée individuellement par l'utilisateur en fonction de ses besoins personnels et de son environnement. La vitesse maximale actuellement réglée est affichée par l'affichage de vitesse et peut être réglée au moyen des deux touches "Augmenter la vitesse " (2) et "Diminuer la vitesse" (1).

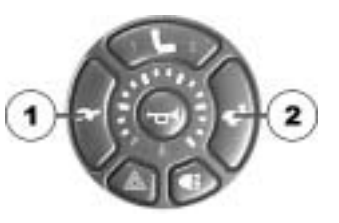

### **1.4 Utiliser l'affichage de vitesse**

Les six grandes LED de l'affichage de vitesse représentent respectivement 0%, 20%, 40%, 60%, 80% et 100% de la vitesse maximale du fauteuil roulant électrique.

L'affichage de vitesse indique la vitesse actuelle du fauteuil roulant électrique comparée à la vitesse maximale possible. La LED entièrement à droite indique la vitesse maximale qui est possible actuellement et qui peut être modifiée par pression des touches "Augmenter la vitesse" ou bien "Diminuer la vitesse".

Si la LED VERTE tout en bas à gauche clignote, le dispositif électronique SHARK se trouve en MODE DE LIMITATION DE VITESSE, ce qui limite la vitesse de déplacement du fauteuil roulant électrique à une valeur préprogrammée, par exemple lorsque l'assise est soulevée ou basculée et qu'un déplacement trop rapide pourrait être dangereux.

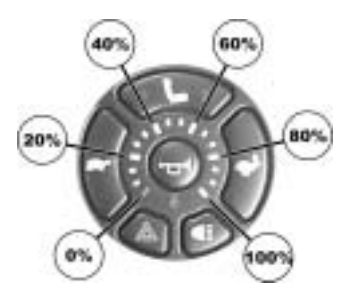

### **1.5 Le mode à "5 vitesses" et le mode "VSP "**

Le dispositif électronique Shark permet deux possibilités de réglage de la vitesse, le mode à "5 vitesses" et le mode "VSP".

Lorsque le dispositif électronique se trouve en mode à "5 vitesses", une pression des touches "Augmenter la vitesse" ou "Diminuer la vitesse" modifie la vitesse maximale du fauteuil roulant électrique entre 20% et 100% de respectivement 20%.

En mode "VSP", la vitesse maximale du fauteuil roulant électrique est également modifiée par pas de 20% par brève pression des touches "Augmenter la vitesse" ou "Diminuer la vitesse". En appuyant sur les touches "Augmenter la vitesse" ou "Diminuer la vitesse" et en les maintenant, on modifie la vitesse maximale en continu ce qui permet quasiment n'importe quel réglage de vitesse. Ceci peut s'avérer particulièrement utile pour adapter le fauteuil roulant électrique à la vitesse de marche d'un accompagnateur.

VSP est une fonction très utile qui permet tout aussi bien un réglage petit à petit de la vitesse maximale qu'une adaptation en continu par longue pression des touches. Le mode VSP peut être activé et désactivé. Pendant que le dispositif électronique est en service, l'utilisateur peut passer d'un mode à l'autre en pressant et maintenant simultanément (environ 2 secondes) les touches "Augmenter la vitesse" et "Diminuer la vitesse". L'unité de commande émet un signal sonore bref lorsqu'on change de mode.

### **1.6 Affichage d'état**

L'affichage d'état sert à afficher des messages d'erreur. Codes d'erreur voir chap. "**Codes d'erreur et codes de diagnostic**" à la page **19**.

### **1.7 Activer / désactiver le dispositif anti-démarrage**

#### **Activer le dispositif anti-démarrage**

• Pendant que le manipulateur est en service, appuyer sur la touche MARCHE/ARRET (1) et la maintenir 4 secondes. Le manipulateur se met immédiatement hors service. Au bout de 4 secondes, l'affichage de charge de batterie s'allume brièvement et le signal sonore retentit deux fois. Le dispositif anti-démarrage est activé.

#### **Désactiver le dispositif anti-démarrage :**

- Pendant que le dispositif anti-démarrage est activé, mettre le manipulateur en service avec la touche MARCHE/ARRET (1) . Les diodes de l'affichage de charge de batterie s'allument brièvement une fois de gauche à droite. Puis est affiché un compte à rebours lent de droite à gauche.
- Appuyer deux fois sur la touche du signal sonore (2) avant que le compte à rebours ne soit terminé. A cet effet, vous avez environ 10 secondes. Le dispositif anti-démarrage est désactivé.

#### **Désactiver**

**Activer** 

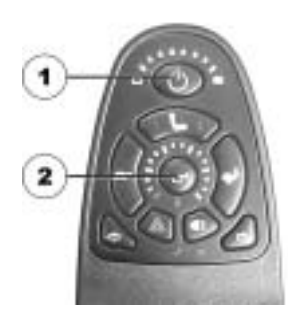

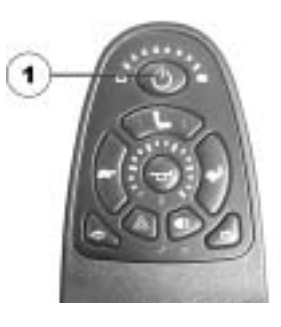

### **1.8 Commander le fauteuil roulant avec le manipulateur**

- Mettre le manipulateur en service (touche MARCHE-ARRET). Les affichages au manipulateur <sup>s</sup>'allument. Le fauteuil roulant est prêt au déplacement.
- Régler la vitesse de déplacement (Touches pour le réglage de la vitesse de déplacement cf. section **"Conception du manipulateur"** à la page **6**).

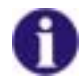

#### **La programmation du système ACS peut-elle être adaptée?**

L'électronique de la commande ACS est programmée au départ de l'usine avec des valeurs standards. Une programmation individuelle adaptée à votre personne peut être réalisée par votre distributeur Invacare®.

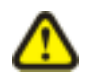

#### **Attention: chaque modification du programme de déplacement risque de nuire au comportement de conduite et à la stabilité du véhicule électrique!**

- *Seuls les distributeurs qualifiés Invacare® ayant la formation requise sont habilités à effectuer* des modifications du programme de déplacement*!*
- *Invacare® fournit tous les véhicules électriques départ usine avec un programme de déplacement standard. Une garantie pour le bon comportement de déplacement du véhicule électrique - en particulier la stabilité envers le risque de basculer - ne peut être assumée par Invacare® que pour ce programme de déplacement standard!*

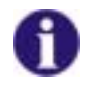

**Le fauteuil roulant n'est pas prêt au déplacement après la mise en service ?**  Vérifier le dispositif anti-démarrage (voir chap. **"Activer / désactiver le dispositif antidémarrage**" à la page **12**) et l'affichage d'état (voir chap. **"Affichage d'état**" à la page **12**.)

#### **1.8.1 Le fauteuil roulant réagit comme suit aux mouvements du joystick**

La direction est actionnée par la commande séparée des roues motrices et est utilisée pour des fauteuils roulants en version traction, en version propulsion et à entraînement central.

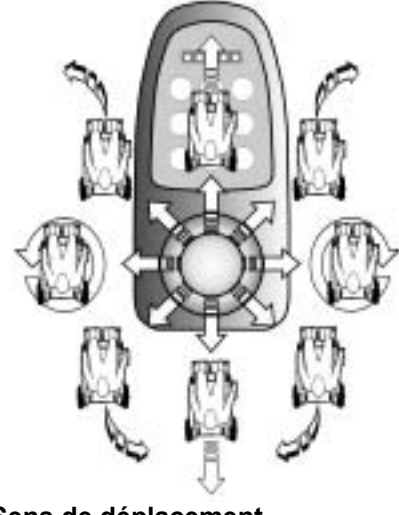

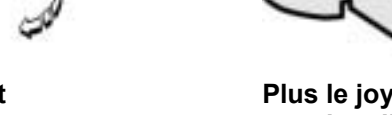

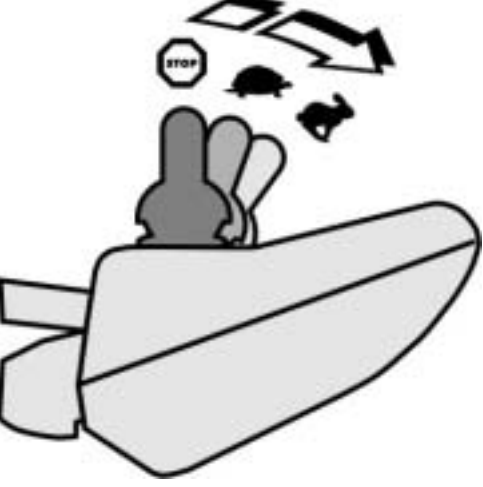

**Sens de déplacement Plus le joystick est déplacé dans une certaine direction, plus le fauteuil roulant réagit de manière dynamique.** 

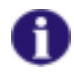

#### **REMARQUE:**

Pour freiner rapidement, il suffit de relâcher le joystick. Celui-ci retourne alors automatiquement en position centrale. Le fauteuil roulant ralentit.

#### **1.8.2 Actionner les options de réglage électriques**

Les options de réglage électriques sont activées avec le joystick.

- Appuyer 1x sur la touche du mode de réglage pour activer la première option de réglage. Appuyer 2x sur la touche du mode de réglage pour activer la deuxième option de réglage.
- Déplacer le joystick vers la gauche ou vers la droite = changer d'option de réglage (B).
- Déplacer le joystick vers l'avant ou vers l'arrière = actionner l'option de réglage choisie (A). La déviation du joystick détermine la vitesse de mouvement du vérin.
- Pour pouvoir repasser au mode de déplacement, appuyer de nouveau sur la touche du mode de réglage

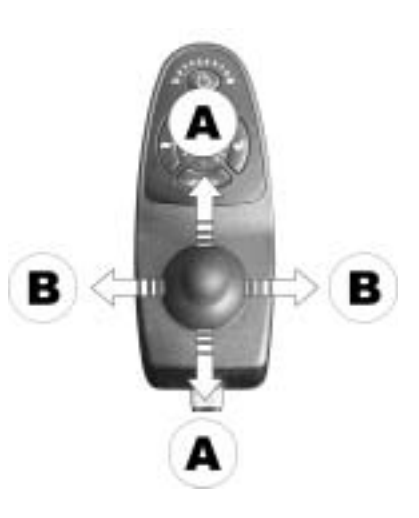

### **1.9 La commande pour accompagnateur (option)**

La commande pour accompagnateur donne la possibilité à un accompagnateur de se charger de la commande du fauteuil roulant.

#### **1.9.1 Conception du manipulateur**

- 1) Joystick<br>2) Commut
- 2) Commuter commande accompagnateur/passagers<br>3) Activer/commuter/désactiver le mode de réglage
- Activer/commuter/désactiver le mode de réglage
- 4) Régler la vitesse de déplacement

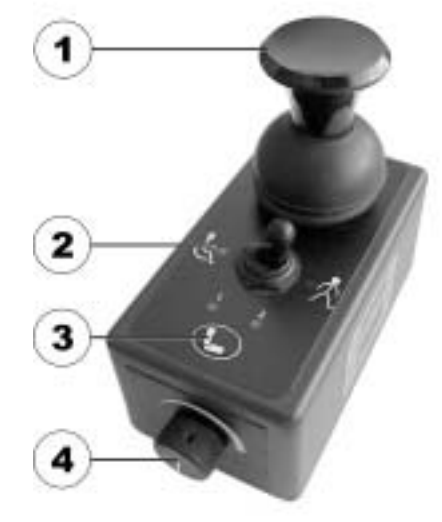

#### **1.9.2 Actionner les options de réglage électriques**

Les options de réglage électriques sont activées avec le joystick.

Afin que les options de réglage puissent être actionnées à partir de la commande pour accompagnateur, la commande doit être commutée sur 'accompagnateur' .

- Appuyer sur la touche du mode de réglage. Le mode de réglage est activé.
- Déplacer le joystick vers l'avant ou vers l'arrière = actionner l'option de réglage (A).
- Déplacer le joystick vers la gauche ou vers la droite = sélectionner l'option de réglage (B).
- Pour pouvoir repasser au mode de déplacement, appuyer de nouveau sur la touche du mode de réglage

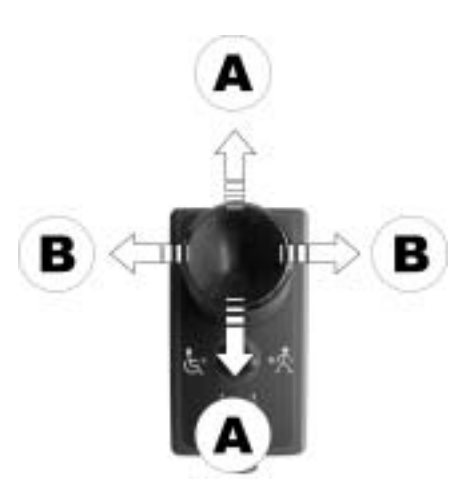

### **1.10 Diagnostic d'erreur**

S'il devait s'avérer un défaut de fonctionnement de l'électronique, ayez recours aux instructions de recherche de panne suivantes pour localiser l'erreur.

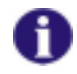

#### **REMARQUE**

Avant tout début de diagnostic, s'assurer que le système électronique est en service.

**Lorsque l'affichage d'état est à l'ARRET:** 

**Vérifier si le système électronique est EN MARCHE.** 

**Vérifier si tous les câbles sont raccordés correctement.** 

**S'assurer que les batteries ne sont pas déchargées.** 

**Lorsque les diodes de l'affichage de charge de batterie CLIGNOTENT:** 

**Compter le nombre des cycles de clignotement et passer à la section suivante.** 

### **1.11 Codes d'erreur et codes de diagnostic**

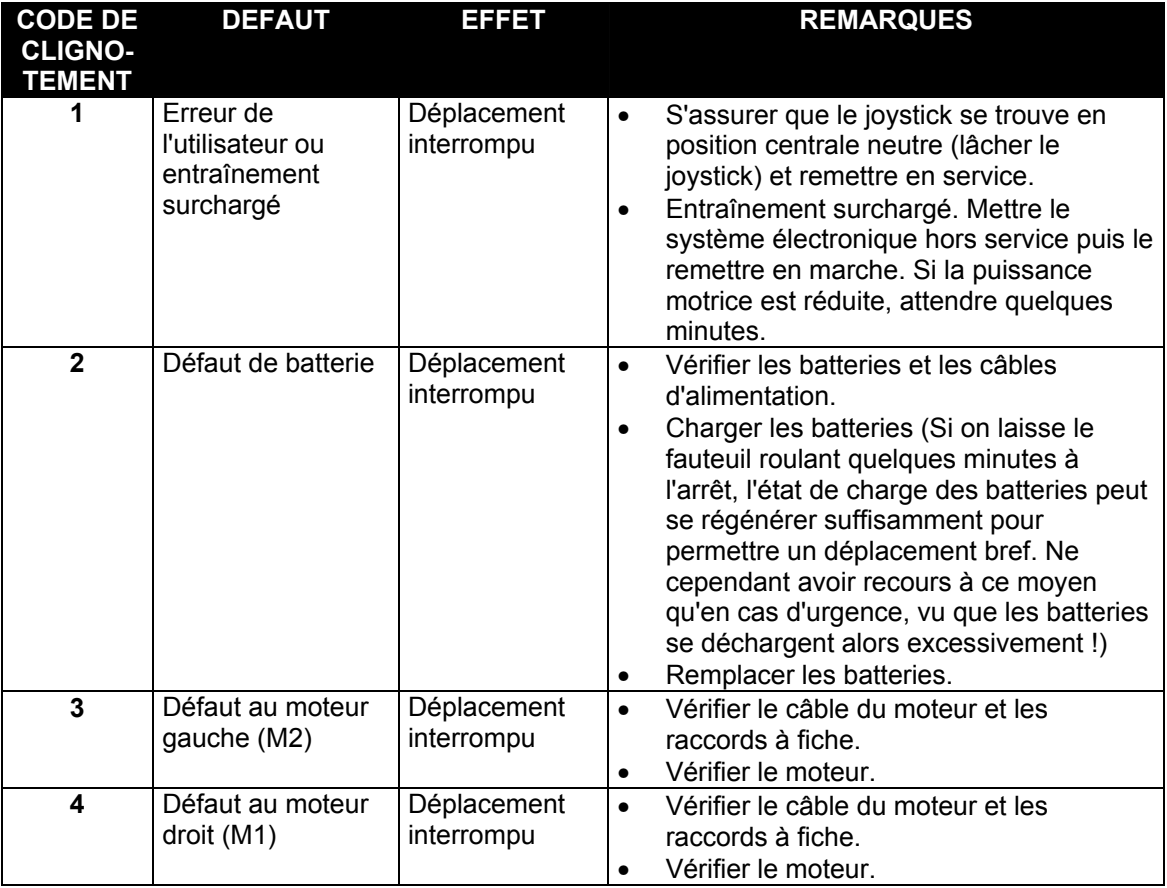

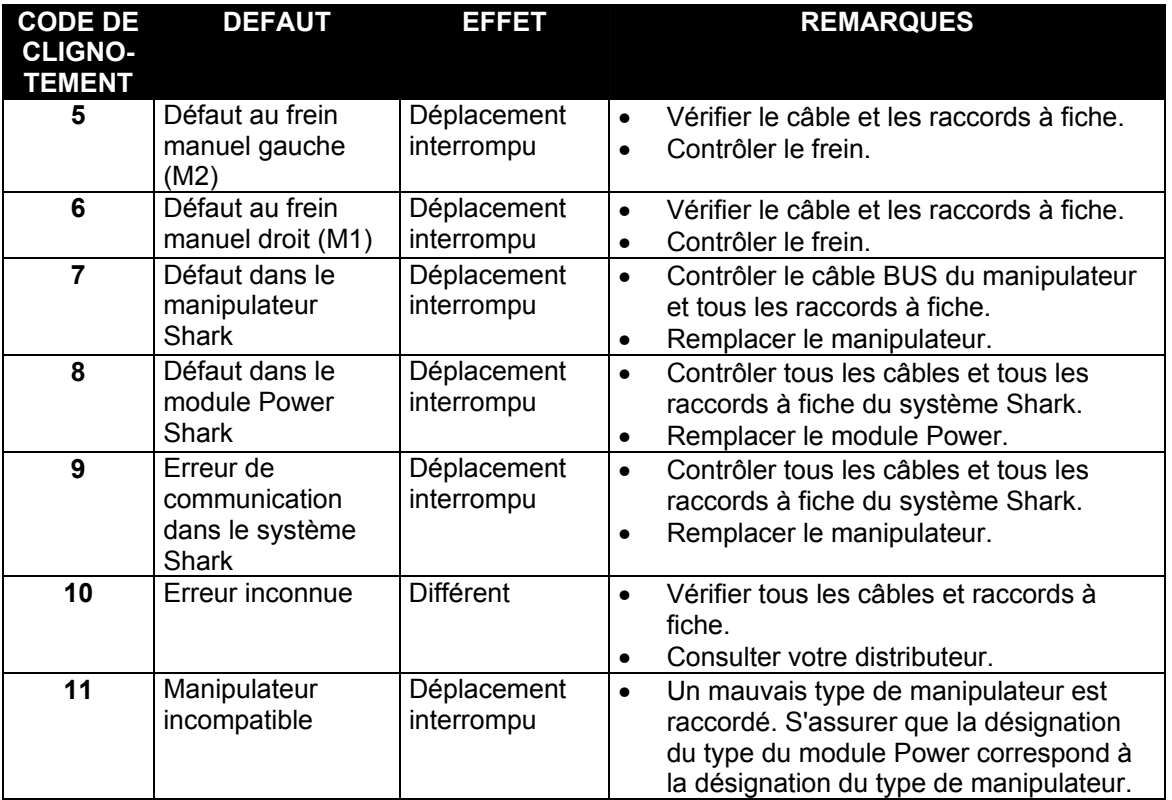

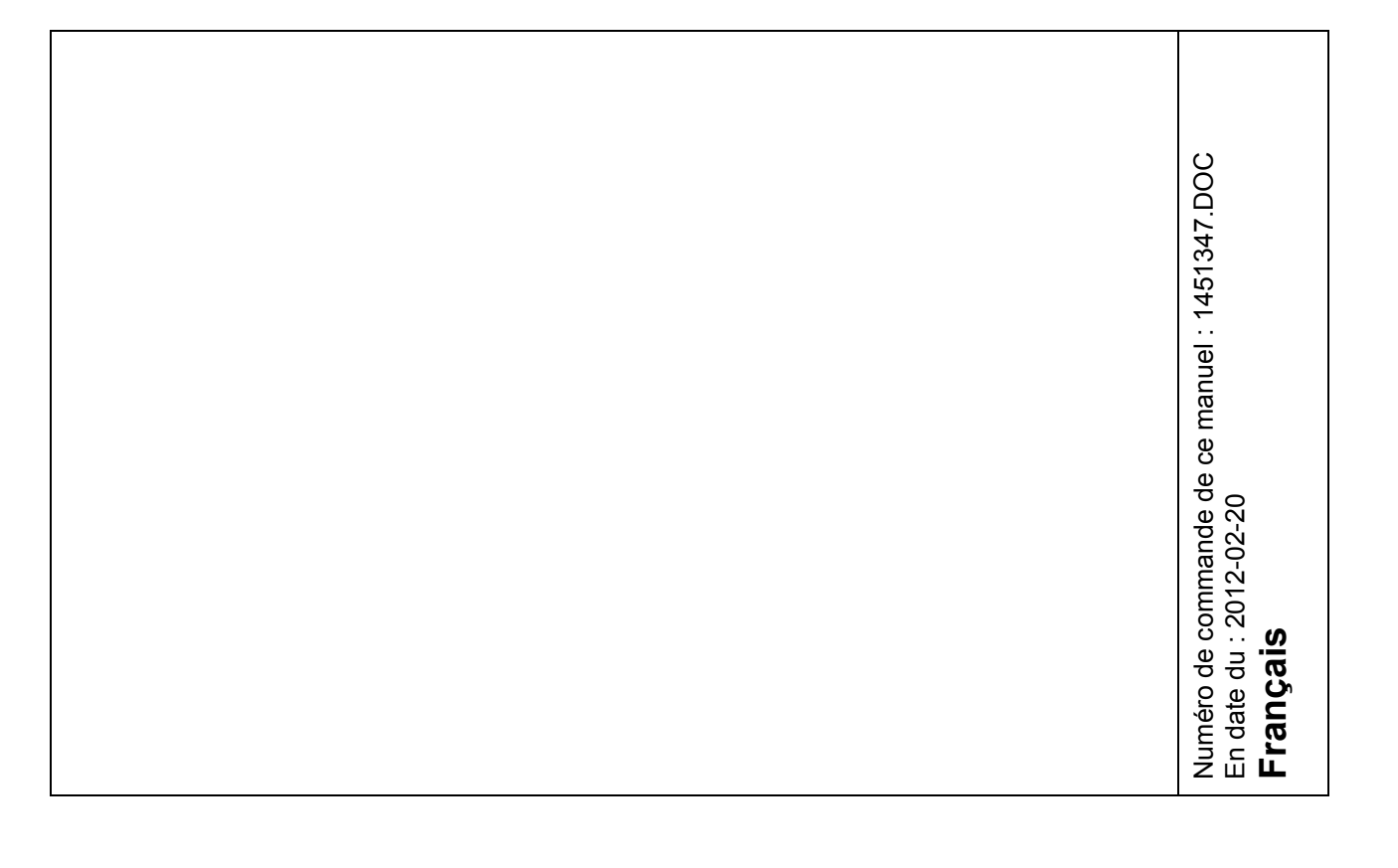